# 远程文件 Subtitle 2022/10/05

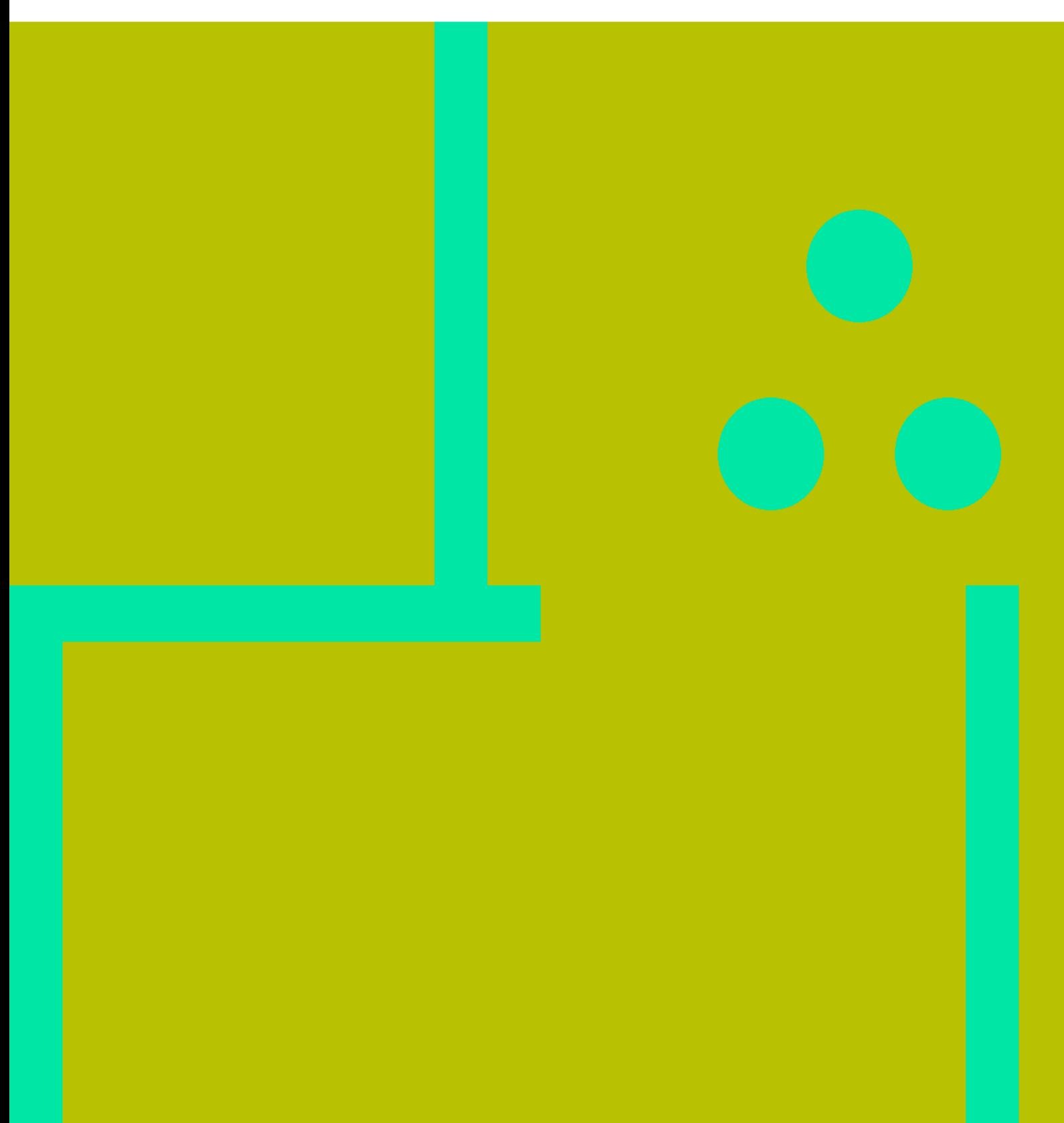

远程文件 II

## **Table of Contents**

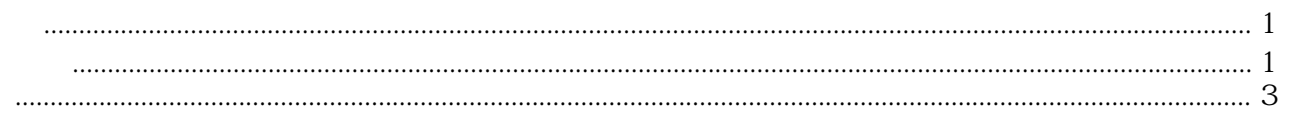

远程文件 IV

# 远程文件

<span id="page-4-0"></span>puppet  $44$  http

#### [snippet.puppet](https://wiki.annhe.net/_export/code/02-%E5%B7%A5%E7%A8%8B%E5%AE%9E%E8%B7%B5/%E9%85%8D%E7%BD%AE%E7%AE%A1%E7%90%86/puppet/remote_file?codeblock=0)

```
define remote file($remote location=undef, $mode='0644', $service=undef, $md5=undef){
   exec{ "retrieve_${title}":
   unless => "/usr/bin/md5sum ${title} |/usr/bin/grep -w ${md5}",
  command => "/usr/bin/curl -s ${remote_location} --create-dirs -o /tmp${title} &&
/usr/bin/md5sum /tmp${title} |/usr/bin/grep -w ${md5} && /usr/bin/mv -f ${title} /tmp &&
/usr/bin/mv -f /tmp${title} ${title} || exit 1",
  #creates \Rightarrow $title,
  }
   file{$title:
  mode \Rightarrow $mode,
   require => Exec["retrieve_${title}"],
   notify => Service["$service"]
  }
 }
```
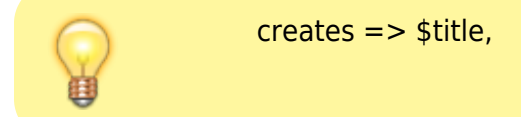

#### [snippet.puppet](https://wiki.annhe.net/_export/code/02-%E5%B7%A5%E7%A8%8B%E5%AE%9E%E8%B7%B5/%E9%85%8D%E7%BD%AE%E7%AE%A1%E7%90%86/puppet/remote_file?codeblock=1)

```
remote file {
  '/usr/local/bin/kube-proxy':
   mode => '0755',
   service => 'kube-proxy',
   md5 => '7f88a9057292971b10ad6de794f9ba62',
  remote_location => 'http://yum.intra.xxx.cn/soft/k8s/kube-proxy'
}
```
### <span id="page-4-1"></span>做成模块

#### [snippet.bash](https://wiki.annhe.net/_export/code/02-%E5%B7%A5%E7%A8%8B%E5%AE%9E%E8%B7%B5/%E9%85%8D%E7%BD%AE%E7%AE%A1%E7%90%86/puppet/remote_file?codeblock=2)

```
[root@itop puppet]# tree utils/
utils/
```
└── manifests ├── init.pp - wget.pp

init.pp

[snippet.puppet](https://wiki.annhe.net/_export/code/02-%E5%B7%A5%E7%A8%8B%E5%AE%9E%E8%B7%B5/%E9%85%8D%E7%BD%AE%E7%AE%A1%E7%90%86/puppet/remote_file?codeblock=3)

```
class utils {
   include utils::wget
}
```
wget.pp

#### [snippet.puppet](https://wiki.annhe.net/_export/code/02-%E5%B7%A5%E7%A8%8B%E5%AE%9E%E8%B7%B5/%E9%85%8D%E7%BD%AE%E7%AE%A1%E7%90%86/puppet/remote_file?codeblock=4)

```
class utils::wget {
 define remote file($remote location=undef, $mode='0644', $service=undef, $md5=undef){
   exec{ "retrieve_${title}":
   unless => "/usr/bin/md5sum ${title} |/usr/bin/grep -w ${md5}",
   command => "/usr/bin/curl -s ${remote_location} --create-dirs -o /tmp${title} &&
/usr/bin/md5sum /tmp${title} |/usr/bin/grep -w ${md5} && /usr/bin/mv -f ${title} /tmp &&
/usr/bin/mv -f /tmp${title} ${title} || exit 1",
   #creates => $title,
  }
   file{$title:
   mode => $mode,
   require => Exec["retrieve_${title}"],
   notify => Service["$service"]
  }
 }
}
```
#### [snippet.puppet](https://wiki.annhe.net/_export/code/02-%E5%B7%A5%E7%A8%8B%E5%AE%9E%E8%B7%B5/%E9%85%8D%E7%BD%AE%E7%AE%A1%E7%90%86/puppet/remote_file?codeblock=5)

```
class k8sdev::worker {
  include utils::wget
 utils::wget::remote_file {
   '/usr/local/bin/kube-proxy':
    mode => '0755',
    service => 'kube-proxy',
    md5 => '7f88a9057292971b10ad6de794f9ba62',
   remote_location => 'http://yum.intra.xxx.cn/soft/k8s/kube-proxy'
 }
```
<span id="page-6-0"></span>参考

- <https://serverfault.com/questions/639966/can-puppet-file-source-be-from-a-web-service>
- [https://stackoverflow.com/questions/18844199/how-to-fetch-a-remote-file-e-g-from-github-in-a](https://stackoverflow.com/questions/18844199/how-to-fetch-a-remote-file-e-g-from-github-in-a-puppet-file-resou)[puppet-file-resou](https://stackoverflow.com/questions/18844199/how-to-fetch-a-remote-file-e-g-from-github-in-a-puppet-file-resou)

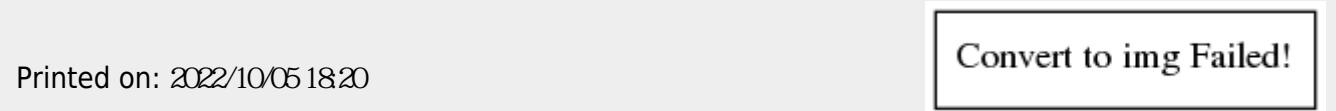